如何利用 OPENID 登入網站

所謂 OPENID, 即是利用一組帳號來串許多網站,臺南市目前利用這樣 的方式,來執行許多子系統,教育部也利用各縣市教育局的 OPENID 來執行各項服務,請務必學習

目前全臺南市教育系統,主要分為二組帳號,請您務必牢記這二組, 以免無法進入各項教育局相關系統

1.臺南市證認系統(特色,帳號必為身份證字號) 2. 臺南市 OPENID 系統(特色,教育局電子郵件帳號 xxxx@tn.edu.tw)

臺南市證認系統主要用在幾個地方 1.研習護照 2.成績處理系統 3.個人身份管理

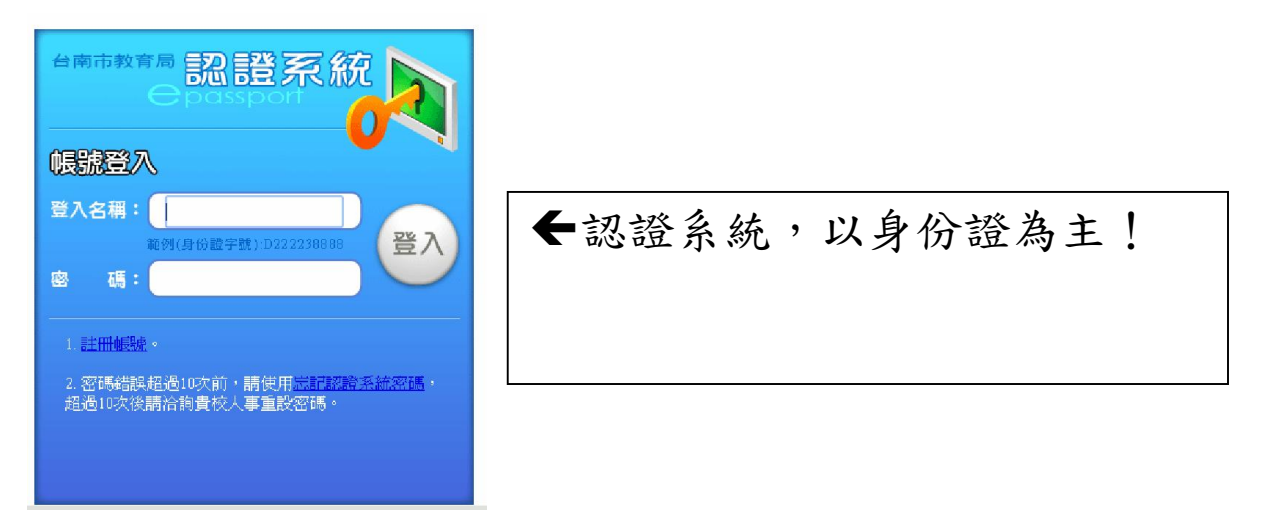

臺南市 OPENID 系統主要用在幾個地方 1.登入學校網頁 2.登入教育局各項比賽 3.登入教育部雲端系統

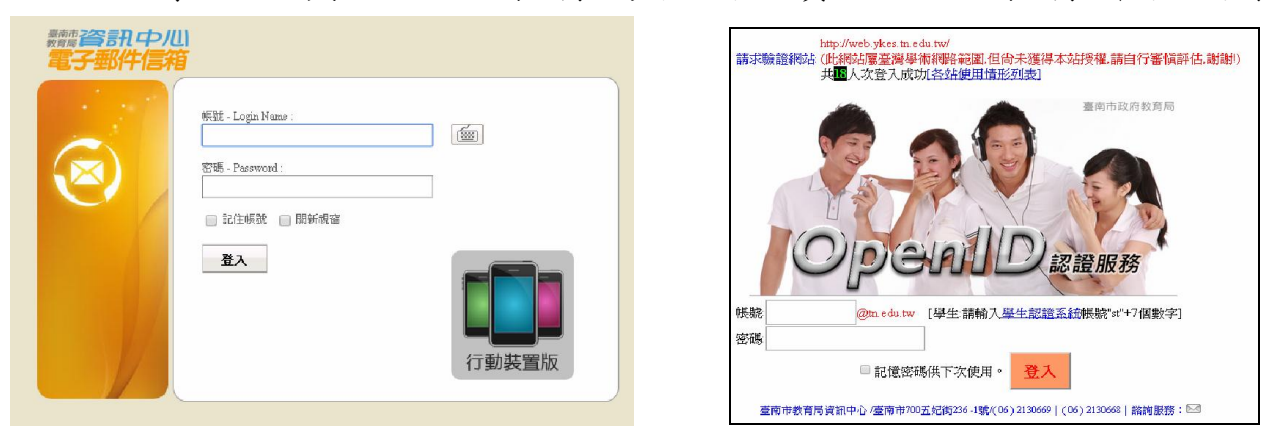

上面這二個,其實骨子裡是一樣的東西,也就是 OPENID 的帳號其實 就是教育局官方的電子郵件信箱的帳號

忘記臺南市證認系統密碼(特色,帳號必為身份證字號)

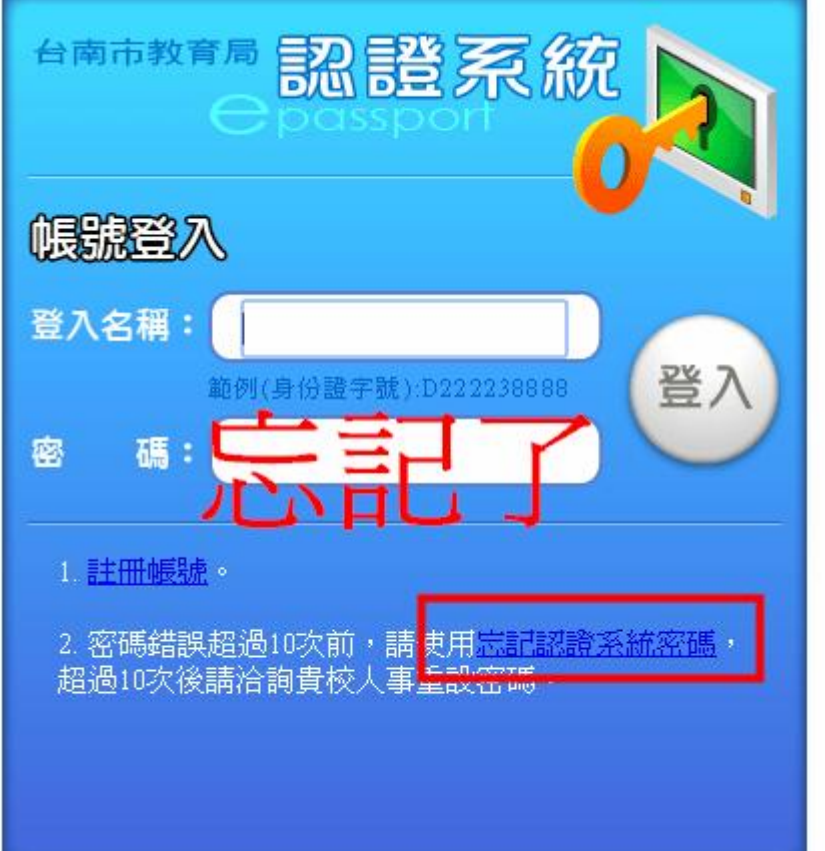

這個情況很少見,因為忘記了,跟本不能進入研習系統 1. 不要亂試, 如果你還記得官方的電子郵件信箱的帳號(即 OPENID) 及密碼,直接按下畫面上『忘記認證系統密碼』直接帶出以下畫面, 填入身份證號、官方信箱,取回密碼完成

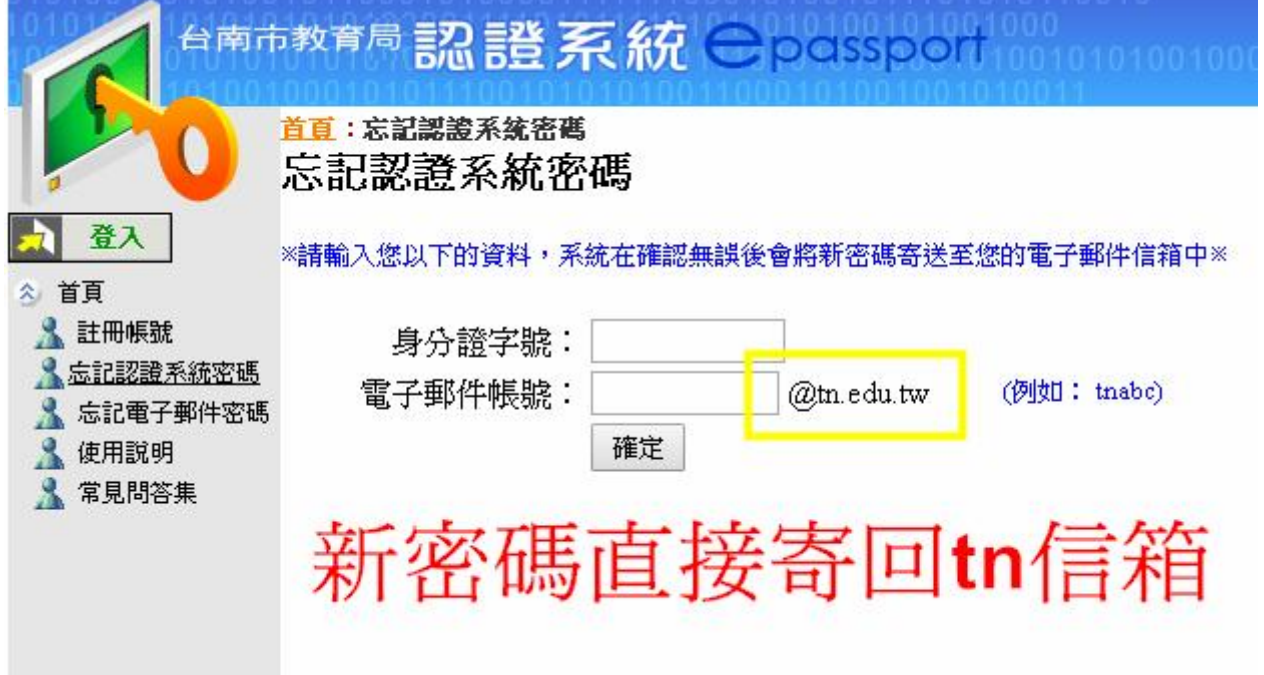

2. 超過10次錯誤,鎖住,請洽人事,非資訊組

## 忘記 OPENID 密碼(特色,電子郵件帳號 xxxx@tn.edu.tw)

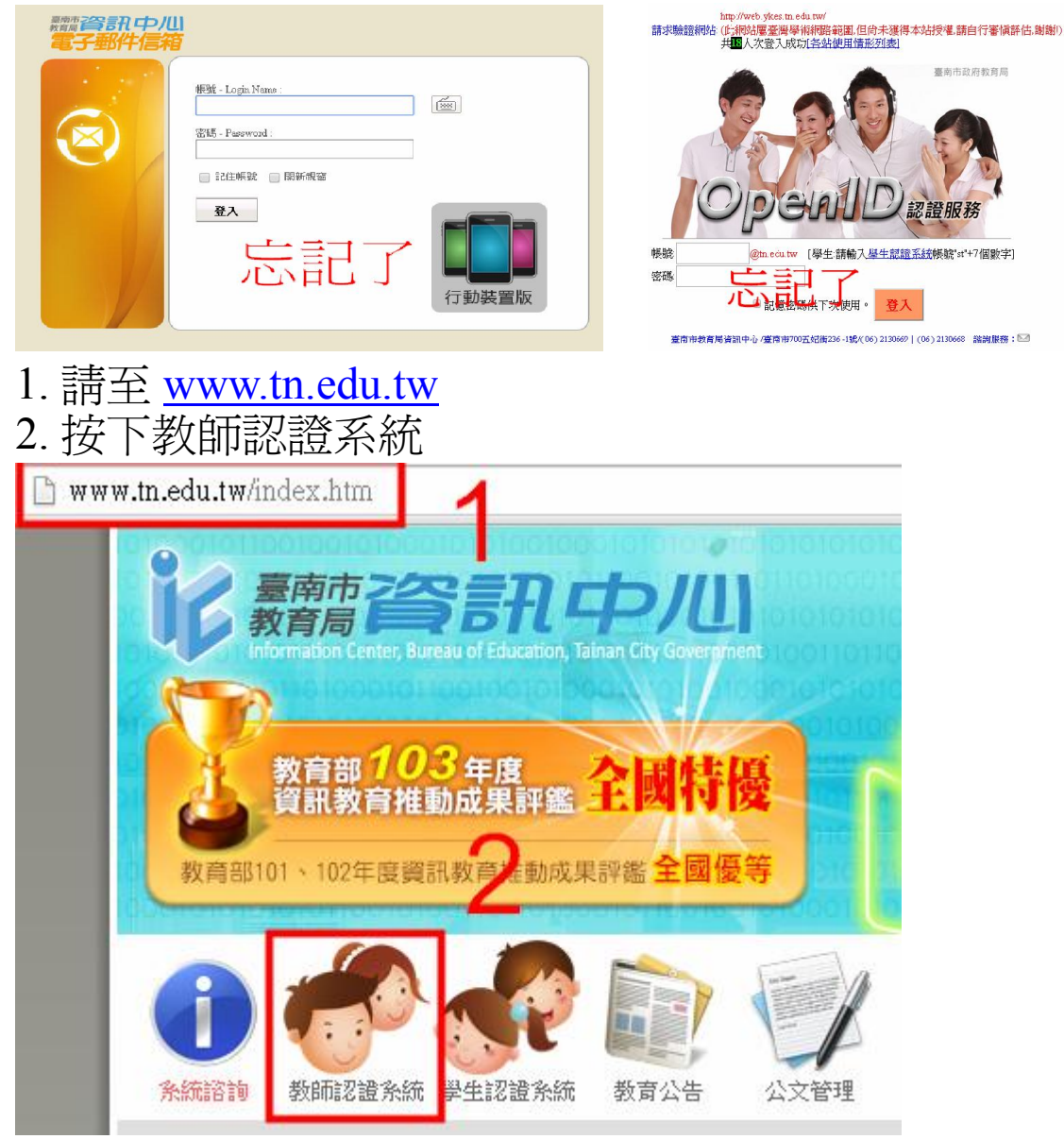

3. 按下登入 4. 輸入身份證號、密碼

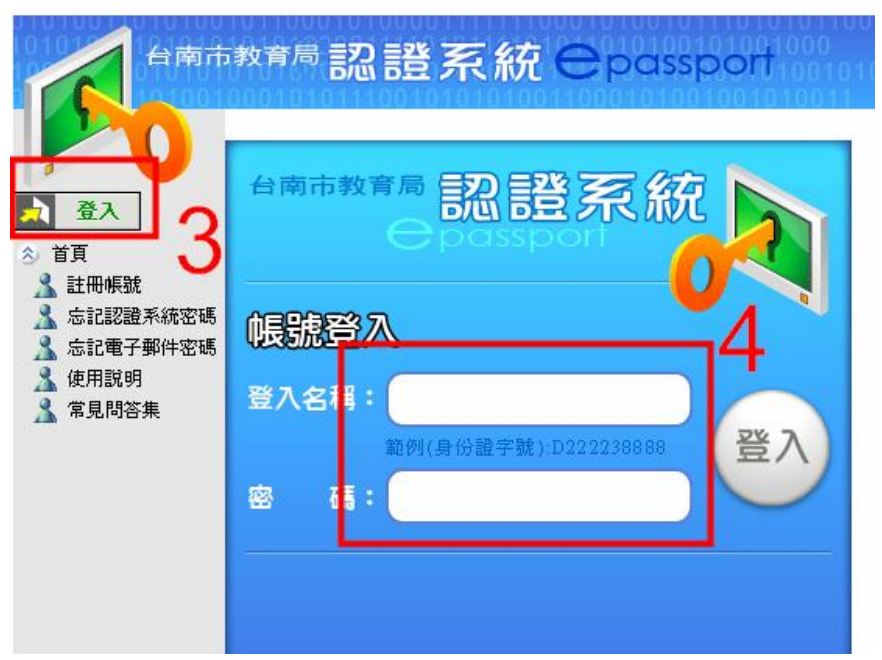

## 5.修改一般資料

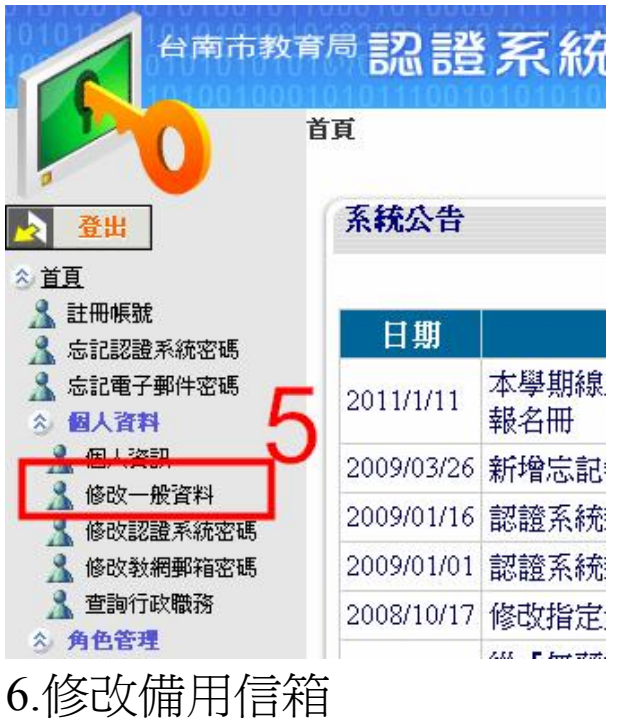

7.按下修改資料

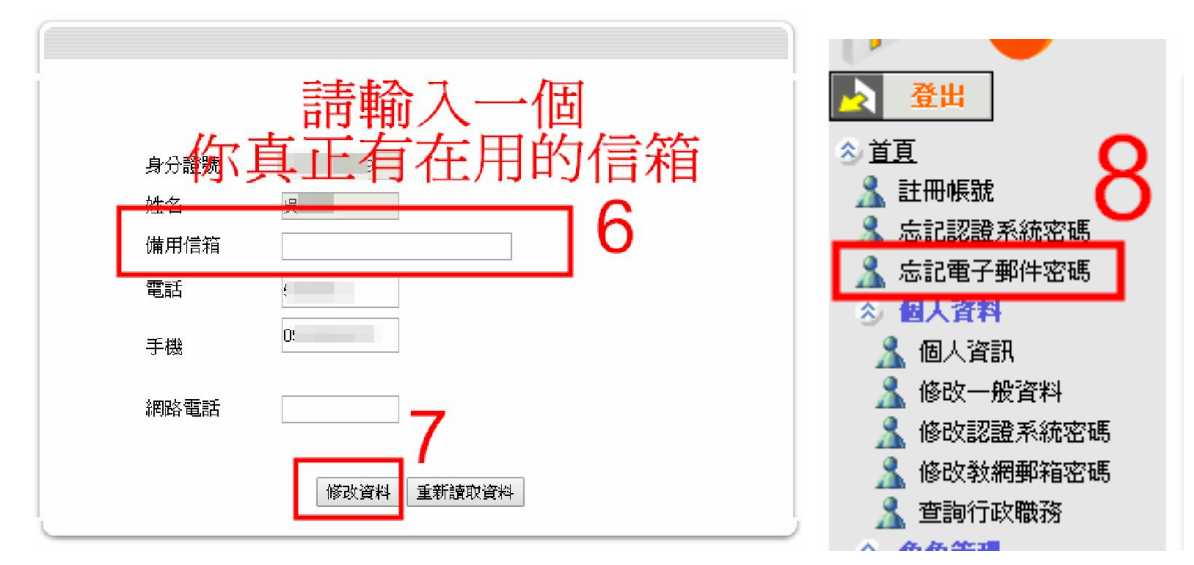

- 8.按下左側忘記電子郵件密碼
- 9.輸入資料

10.確定,新郵件密碼(即 OPENID)密碼傳送完成

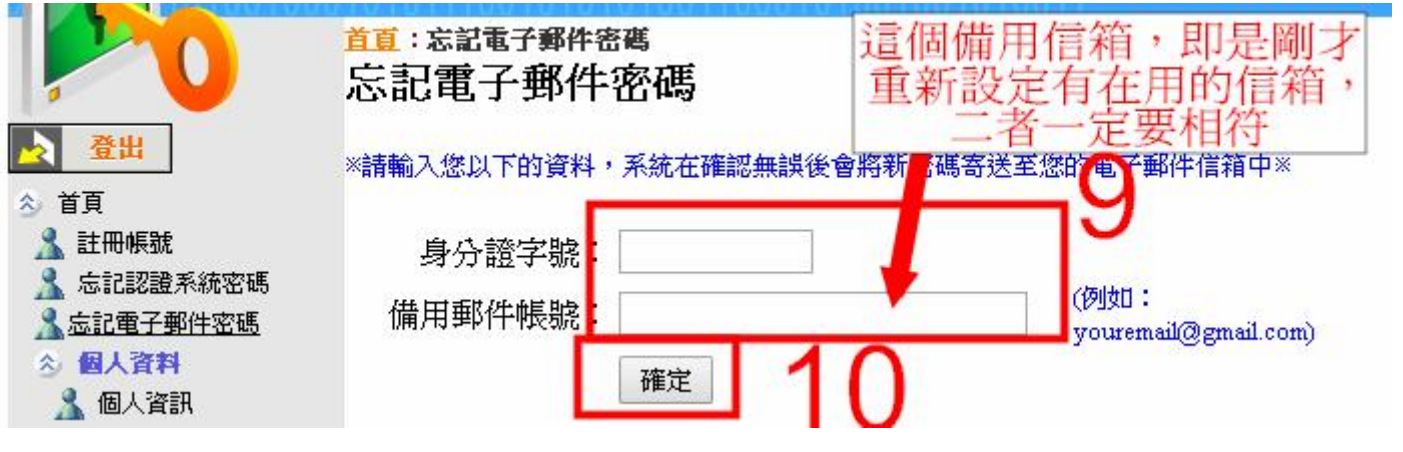